## Swing

# Parts of the GUI

#### Window

A first-class citizen of the graphical desktop

- Also called a top-level container
- In both AWT and Swing: a class that extends Window

#### **JFrame**

- new JFrame (String title) make a new frame with optional title
- setVisible(true) make a frame appear on the screen
- add (Component comp) place the given component or container inside the frame
- setDefaultCloseOperation(JFrame.EXIT\_ON\_CLOSE) make it so that the program exits when the frame is closed
- setSize(int width, int height) gives the frame a fixed size in pixels
- pack () resize the frame to fit the components inside it snugly

## **JDialog**

- new JDialog (Frame parent, String title, boolean modal) make a new JDialog with given parent and title. If modal is set, the parent will be locked until the dialog is closed
- JOptionPane.showMessageDialog(parent, message) static method to pop up a dialog with just a message and OK button
- JOptionPane.showConfirmDialog(parent, message) static method to pop up a dialog with a message and Yes and No buttons
- JOptionPane.showInputDialog(parent, message) static method to pop a dialog with a message and a text field for entering information

## and many more...

#### Component

A GUI widget that resides in a window

- Also called a *control* in many other languages and graphical toolkits
- In Swing: a class that extends JComponent (which extends Component and Container from AWT)

#### JComponent Properties:

| name          | type    | description                     |
|---------------|---------|---------------------------------|
| background    | Color   | background color behind         |
|               |         | component                       |
| foreground    | Color   | foreground color of component   |
| border        | Border  | border line around component    |
| enabled       | boolean | whether it can be interacted    |
|               |         | with                            |
| focusable     | boolean | whether key text can be typed   |
|               |         | on it                           |
| font          | Font    | font used for text in component |
| height, width | int     | component's current size in     |
|               |         | pixels                          |

| visible                   | boolean   | whether component can be seen  |
|---------------------------|-----------|--------------------------------|
| tooltiptext               | String    | text show when hovering mouse  |
| size, minimum / maximum / | Dimension | various sizes, size limits, or |
| preferred size            |           | desired sizes that the         |
|                           |           | component may take             |

Each property has a get (oris) accessor method, and a set modifier method.

#### JLabel

- new JLabel (String text) creates a new label with the given text
- getText() returns the text showing on the label
- setText() sets label's text

#### **JButton**

- new JButton (String text) creates a new button with text
- getText() returns the text showing on the button
- setText (String text) sets button's text
- setMnemonic (char) assigns the given character as a hotkey for this button, activated when keyboard focus is on the appropriate component and Alt+char is pressed

#### **JTextArea**

• new JTextArea (int lines, int columns) create a new text area with preferred size for the given number of lines and columns

## **JTextField**

(Also useful: JFormattedTextField, which can enforce formatting of entered text)

• new JTextField(int columns) create a new field, the given number of columns wide

## and many more...

## **Container**

A logical grouping for storing components

- In Swing: containers are just another type of component
- Used to create a hierarchy of components inside components inside components... all inside a top-level window
- JFrame can also be used as a container (thought it doesn't extend JComponent)

#### Useful container methods:

- add (Component comp) places the given component inside this container
- add (Component comp, Object info) places the given component inside this container
- remove (Component comp) removes the given component from this container
- setLayout (LayoutManager mgr) use a particular layout to position components
- validate() refreshes the layout if changes have been made after the container is onscreen

#### **JPanel**

A general container

#### **JScrollPane**

Used to add scroll bars to a component when it becomes too large

• new JScrollPane (Component comp)

#### and many more...

#### Layout Manager

Used to position components within a container

### FlowLayout

- Treats container as a left-to-right, top-to-bottom "paragraph"
- Components are given preferred height and width
- Components are positioned in the order added
- If too long, components wrap around to the next line
- The default layout for containers other than JFrame

## BorderLayout

- Divides container into five regions
- NORTH and SOUTH regions expand to fill container horizontally, and use the components' preferred heights
- WEST and EAST regions expand to fill container vertically, and use preferred widths
- CENTER uses all space not occupied by other regions
- The default layout for JFrame

#### GridLayout

- Treats container as a grid of equally-sized rows and columns
- Preferred sizes are ignored to make grid cells the same width and height

### BoxLayout

- Align components in container in a single row or column
- Components use preferred size and preferred alignment

and many more...

## The Event System

Responses to user interactions with the GUI are handled using AWT's event system. A user action generates an EventObject, which is passed to any EventListener objects attached to that component. ActionEvent and ActionListener are commonly used implementations. Button clicks, menu clicks, check box selections, and many other actions generate ActionEvent objects.

#### **Event**

Object that contains detailed information about the event

- getSource() returns a reference to the object to which the event occurred
- other getter methods that describe state of the component when the event occurred

## <u>ActionEvent</u>

- getActionCommand() returns the command string associated with this action
- getWhen () returns a timestamp of when this event occurred

## and many more...

#### Listener

Object that can be attached to a component to listen for events. Contains a method that is automatically called when an event occurs

## ActionListener

```
public class name implements ActionListener {
    public void actionPerformed(ActionEvent event) {
        code to handle the event;
    }
}
```

- Often implemented as a nested class of some GUI class
- addActionListener (new name ()) attaches an instance of this listener to a component, using the component's addActionListener method

and many more...

# **Section Exercise**

Identify the components, containers and layouts used in the following frames:

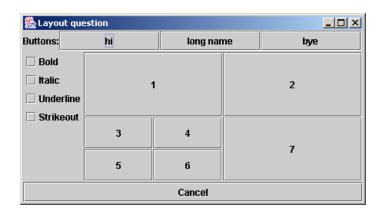

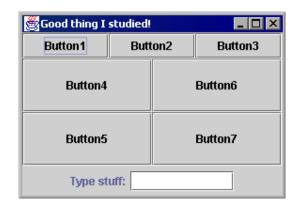

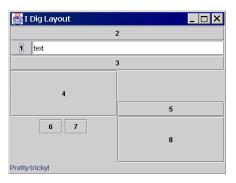

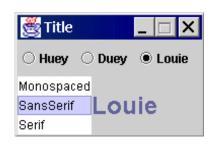

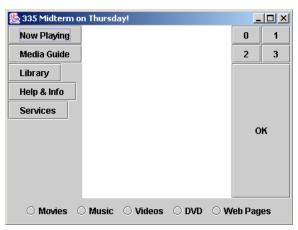

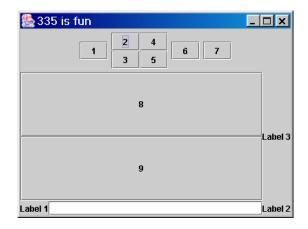